# Antenna House I18n Index Library V2.3

#### Mar, 2016. Antenna House, Inc.

# Revision

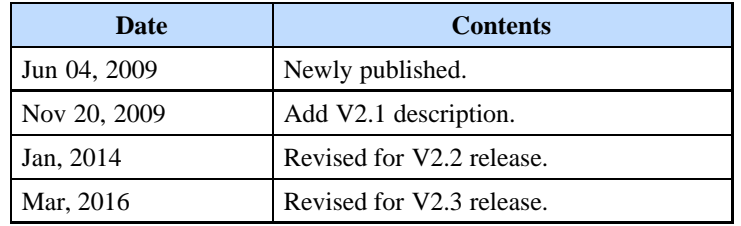

# **Contents**

- [1 Overview](#page-1-0)
	- o [1.1 Processing diagram](#page-1-1)
	- o [1.2 Highlights](#page-2-0)
		- [1.2.1 Language support](#page-2-1)
		- [1.2.2 DocBook to FO stylesheet](#page-3-0)
		- $\blacksquare$  [1.2.3 PDF5-ML plug-in](#page-4-0)
		- [1.2.4 I18n Index Library plug-in](#page-4-1)
		- [1.2.5 General element sorting function](#page-4-2)
- [2 System Requirements](#page-5-0)
- [3 Limitations](#page-5-1)
- [4 Getting Started With DocBook Sample](#page-5-2)
	- o [4.1 Choosing an XSLT Processor](#page-5-3)
	- o [4.2 Updating Batch File](#page-6-0)
	- [4.3 Testing PDF Output](#page-6-1)
	- o [4.4 Test Data Features](#page-8-0)
	- o [4.5 Customizing Stylesheet](#page-10-0)
- [5 Getting Started With DITA Open Toolkit PDF5-ML plug-in](#page-10-1)
	- [5.1 Downloading DITA Open Toolkit](#page-10-2)
	- o [5.2 Updating DITA Open Toolkit batch file](#page-10-3)
	- [5.3 Installing I18n Index Library Plugin](#page-11-0)
	- [5.4 Installing PDF5-ML Plugin](#page-11-1)
	- [5.5 Integrating plug-in into DITA-OT](#page-12-0)
	- [5.6 Testing PDF Output](#page-12-1)
	- [5.7 Test Data Features](#page-14-0)
	- o [5.8 Customizing Stylesheet](#page-15-0)
- [6 Library Interface](#page-15-1)
	- [6.1 I18n Index Library .jar file](#page-15-2)
		- [6.1.1 DocBook](#page-15-3)
		- [6.1.2 I18n Index Library plug-in](#page-15-4)
	- [6.2 Public method for indexterm sorting](#page-16-0)
	- [6.3 Note when using sortaspinyin="true"](#page-17-0)
	- [6.4 Public method for general element sorting](#page-17-1)
- [7 Other Resources](#page-19-0)

# <span id="page-1-0"></span>1 Overview

Antenna House I18n Index Library is a Java library that makes index pages in various languages used by the DocBook, DITA to XSL-FO stylesheet. Also it offers language specific sorting capability that handles any sort of element.

## <span id="page-1-1"></span>1.1 Processing diagram

The processing diagrams for using the I18n Index Library are as follows:

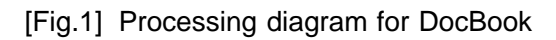

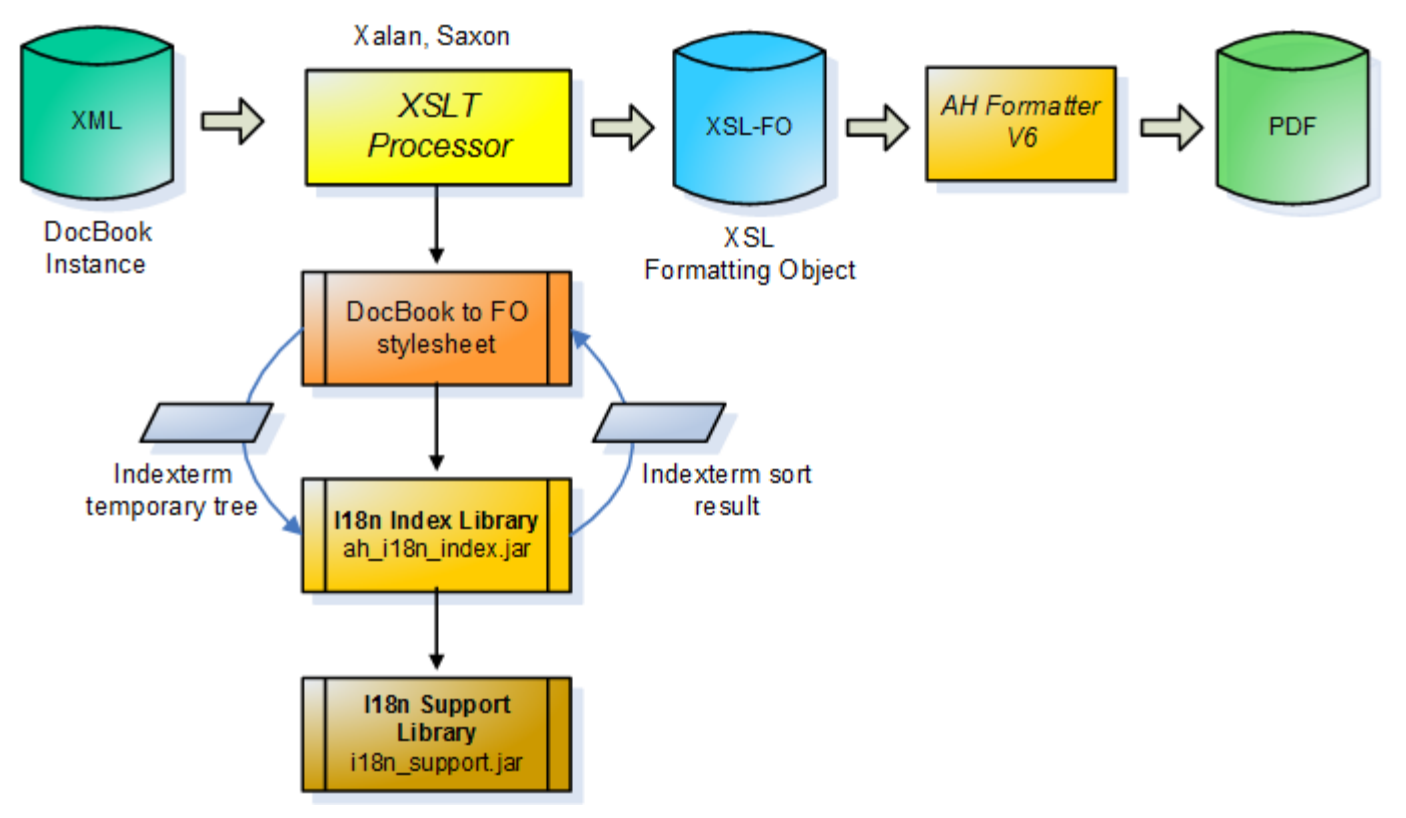

- I18n Support Library is the LGPL open-source license library developed by Innodata Isogen, Inc. Antenna House made some modifications to the original library and opened this library under the LGPL license according to the LGPL rule. This library is included in this release.
- I18n Index Library is an interface library between the stylesheet and the I18n Support Library developed by Antenna House. It provides the sorting capability for the supported language indexes.
- The DocBook to FO stylesheet is a sample stylesheet developed by Antenna House. This stylesheet passes index data to the library and makes the formatting objects for indexing from the sorting results. This release contains XSLT 1.0 and XSLT 2.0 stylesheets for convenience. You can modify this stylesheets according to your PDF output requirements.
- AH Formatter outputs PDF from XSL-FO and it implements XSL 1.1 indexing features. Antenna House Formatter V6 is recommended.

[Fig.2] Processing diagram for DITA Open Toolkit

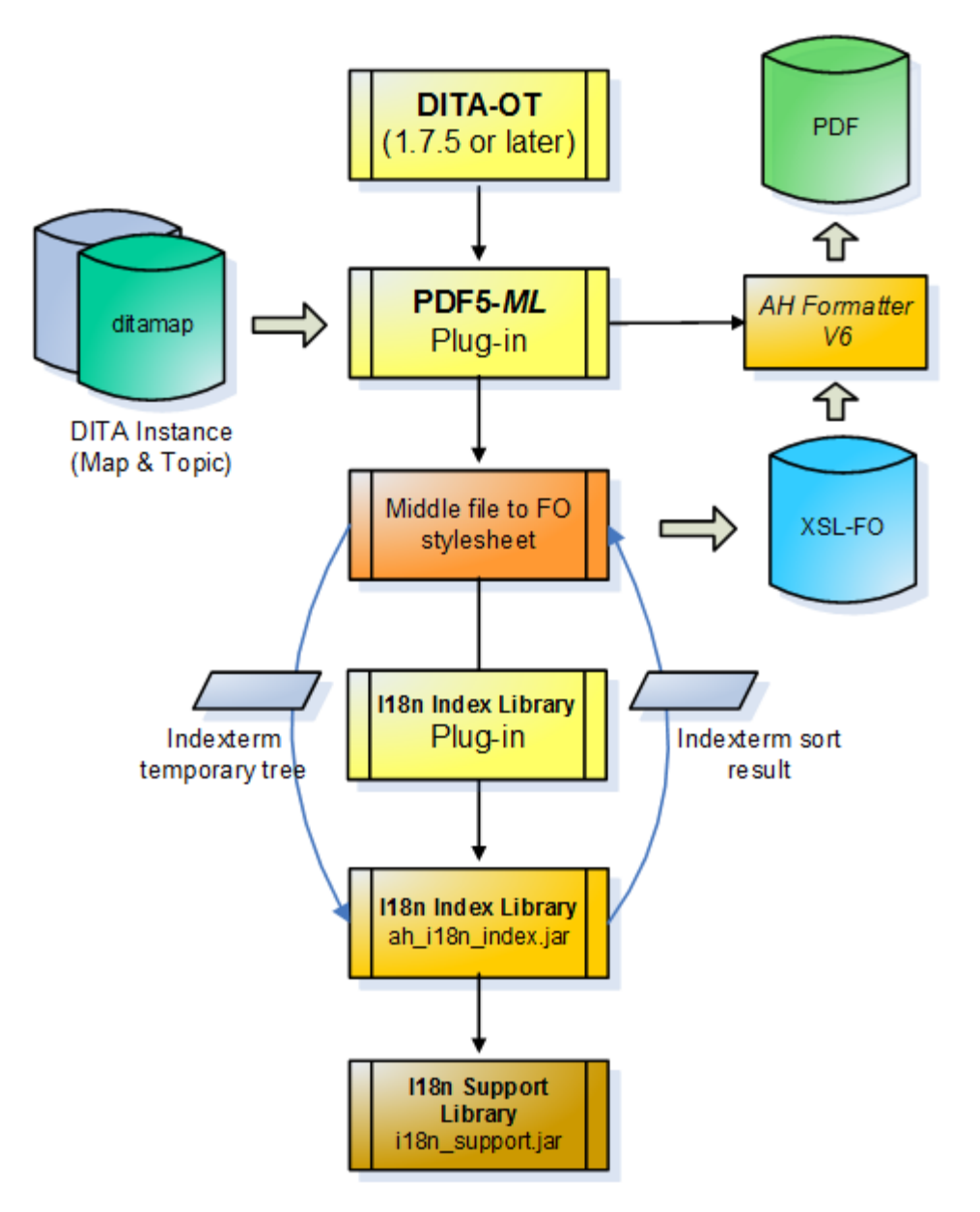

- The DITA Open Toolkit (DITA-OT) is an open-source publishing system for XML instances written in DITA.
- PDF5-ML is a sample DITA-OT plug-in developed by Antenna House. It implements most of DITA 1.2 index features and outputs PDF using Antenna House Formatter.
- I18n Index Library plug-in is an independent DITA-OT plug-in that enables multiple DITA-OT plug-ins to use the I18n Index Library feature.

## <span id="page-2-0"></span>1.2 Highlights

## <span id="page-2-1"></span>1.2.1 Language support

- Supports 50 language indexes.

Arabic, Bulgarian, Catalan, Czech, Danish, German, Greek, English, Spanish, Estonian, Persian (Farsi), Finnish, French, Hebrew, Hindi, Croatian, Hungarian, Indonesian, Italian, Icelandic, Japanese, Kazakh, Khmer, Kannada, Korean, Lao, Lithuanian, Latvian, Malay, Burmese (Myanmar), Dutch, Norwegian, Polish, Portuguese, Romanian, Russian, Sinhala, Slovak, Slovenian, Swedish, Swahili, Tamil, Teglu, Thai,

**NOTE:** *The corresponding language codes for supported languages are ar, bg, ca, cs, da, de, el, en, es, et, fa, fi, fr, he, hi, hr, hu, id, it, is, ja, kk, km, kn, ko, lo, lt, lv, ms, my, nl, no, pl, pt, ro, ru, si, sk, sl, sv, sw, ta, te, th, tl, tr, uk, vi, zh-CN, zh-TW*

- Supports derivatives for language codes.
- For instance you can define one index configuration for pt, pt-BR, pt-PT.
- These language codes can be written in index configuration file botb\_index\_rules.xml as follows.

```
<index_config>
 <national_language>pt</national_language>
 <national_language>pt-PT</national_language>
 <national_language>pt-BR</national_language>
<description><br><p>Portuguese index configuration</p><br></description>
 ...
<index_config>
```
## <span id="page-3-0"></span>1.2.2 DocBook to FO stylesheet

- Implements many DocBook indexterm features using XSL1.1 index functions.
- Three-level nested index structure (primary, secondary and tertiary elements).
- Range index (startofrange, endofrange attribute).
- Significant index (significance attribute).
- Supports "See", "See Also" (see, seealso elements).
- Supports major Java based XSLT processors.
- XSLT 1.0 processor: Saxon 6.5.5, Xalan-J 2.7.1/2.7.2
- XSLT 2.0 processor: Saxon-B 9.1, Saxon-PE/EE 9.2 or later
- Includes sample XSLT 1.0/2.0 based stylesheets.
- XSLT 1.0 stylesheets for Saxon 6.5.5, Xalan-J 2.7.1/2.7.2
- XSLT 2.0 stylesheets for Saxon-B 9.1, Saxon-PE/EE 9.2 or later
- You can use the sortas attribute to correct Simplified Chinese index orders.

For example the Chinese word "粘贴" belongs to "N" index group because the most common reading of " is "nian 2". However the correct reading is "zhan 1" for this word.

<indexterm><primary>粘贴</primary></indexterm>

You can correct this problem by specifying the correct reading (pinyin) to the sortas attribute value. The fix will place "粘贴" into the "Z" index group.

<indexterm><primary sortas="zhan1 tie1">粘贴</primary></indexterm>

# <span id="page-4-0"></span>1.2.3 PDF5-ML plug-in

- Supports DITA indexterm features.
- Multiple level nested  $\langle$ indexterm $\rangle$  elements.
- Multiple <index-see>,<index-see-also> elements.
- <index-sort-as> element.
- Range index (indexterm/@start, @end attribute).

## - Newly created XSLT2.0 stylesheets for DITA to XSL-FO transformation

- Supports many DITA 1.3 elements and attributes. For instance, in addition to  $\langle$ indexlist $\rangle$  element, <figurelist>, <tablelist> elements have been implemented.
- All of the style are defined in the external file called style definition file in the "config" directory. This style definition file is created for each language-code. Default style definition file, English and CJK files are bundled in this plugin. You can change the manual style only editing this style definition file without editing stylesheet file.
- If you want to customize the stylesheet algorithms, add the customization stylesheets in the "customize" folder and include it in dita2fo\_custom.xsl. You can use full power of XSLT 2.0 features for DITA to FO transformation.
- If indexterm/@start has no corresponding indexterm/@end element, this stylesheet automatically close the indexterm range according to the DITA specification. This process is done at topicref/topicmeta, topic/metadata and body-level range indexterm elements.

**NOTE:** *PDF5-ML plug-in is independent from this I18n Index Library release. It can be downloaded from [GitHub https://github.com/AntennaHouse/pdf5-ml](https://github.com/AntennaHouse/pdf5-ml)*

**NOTE:** *The old PDF5 plug-in is also available in GitHub<https://github.com/AntennaHouse/pdf5>. However PDF5 is no more maintained because the successor PDF5-ML has been developed.*

## <span id="page-4-1"></span>1.2.4 I18n Index Library plug-in

- Independent Java library plug-in
- I18n Index Library plug-in can be shared from another plug-ins in DITA Open Toolkit. For instance it can be used from PDF, HTML, EPUB plug-ins if they need index sorting function.
- Installation is very easy. You can copy I18n Index Library plug-in folder into [DITA-OT]\plugins folder and integrate it using ant command-line.

## <span id="page-4-2"></span>1.2.5 General element sorting function

- Sorts any kind of elements
- I18n Index Library has one more class named jp.co.antenna.ah\_i18n\_generalsort. You can use static method of this class for sorting any kind of elements.
- The sort key should be supplied by @sort-key and @sort-as attribute of the target element.

## - Differences between <xsl:sort> and I18n Index Library

- By calling static method of jp.co.antenna.ah\_i18n\_generalsort class you can group sorting results by @group-key attribute that library returns.
- Language specific grouping cannot be done with standard <xsl:sort>.

# <span id="page-5-0"></span>2 System Requirements

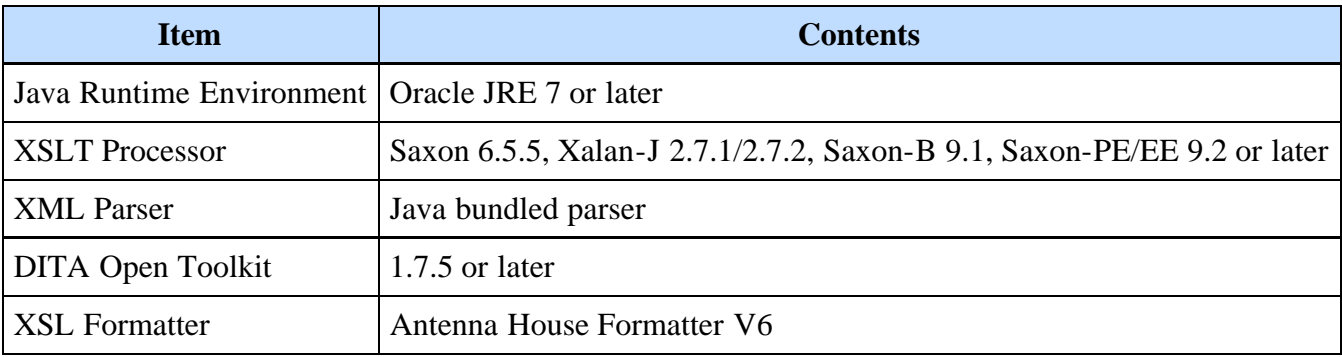

### **NOTE:**

- *Saxon-HE 9.2 or later are not supported because they do not allow external Java library call from XSLT stylesheet.*
- *DITA Open Toolkit 1.7.5 or later bundles Saxon-B 9.1 as XSLT Processor.*

# <span id="page-5-1"></span>3 Limitations

- **This library supports Unicode characters only in the BMP (Basic Multilingual Plane) for the sorting index.** The Hanzi or other characters that are outside the BMP are not supported.
- This release uses sample batch files which only operate in a Windows environment.
- The DocBook zone and the startref attributes of the indexterm element are not supported.
- I18n Index Library V2.3 is tested via ICU4J 5.6 release (icu4j-56\_1.jar). Refer to **ICU** site for details.
- Hanzi collation is made from Unicode 6.0 Unihan databases. Refer to [Unihan Database](http://www.unicode.org/charts/unihan.html) for details.
- The sorting architecture between PDF5-ML plug-in and PDF2 plug-in bundled with DITA-OT is significantly different. The operation integrating I18n Index Library into PDF2 plug-in is not tested nor officially supported.

**NOTE:** *DITA-OT bundles its own ICU library. If you use DITA-OT, this ICU library is given priority over the ICU library bundled with I18n Index Library because preloaded class takes precedence. For instance DITA-OT 2.2.2 bundles icu4j-54.1.jar. The sorting result may slightly differ due to the version of the ICU library.*

# <span id="page-5-2"></span>4 Getting Started With DocBook Sample

This section describes how to make a sample PDF using the included batch files.

## <span id="page-5-3"></span>4.1 Choosing an XSLT Processor

Select the XSLT processor from Saxon 6.5.5, Xalan-J 2.7, Saxon-B 9.1, Saxon PE/EE 9.2 or later and then download it from the following URL.

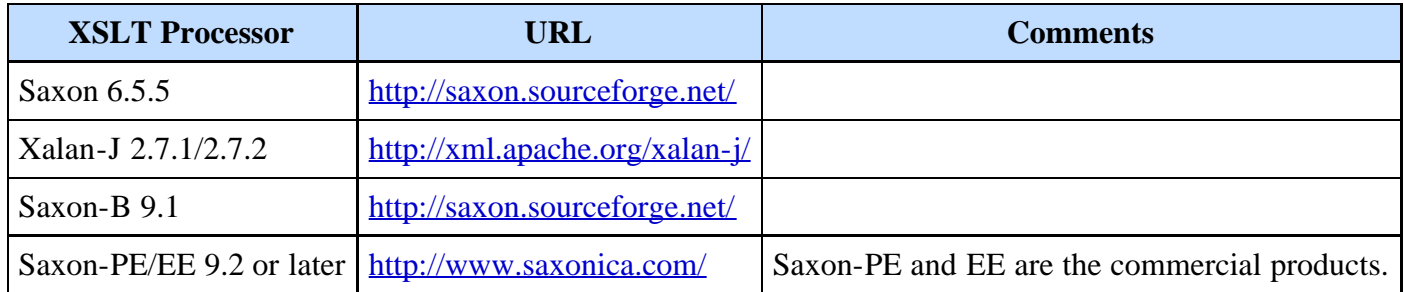

After downloading the archive, unzip it into an appropriate folder.

## <span id="page-6-0"></span>4.2 Updating Batch File

Modify the docbook\startcmd.bat batch file according to the selected XSLT processor. Rewrite the following values to correspond to the location where the .jar file was saved. Not all XSLT processors are needed.

SET SAXON6\_HOME=%PROJECT\_HOME%xslt\saxon6-5-5<br>SET XALAN2\_HOME=%PROJECT\_HOME%xslt\xalan-j\_2\_7\_1<br>SET SAXON9\_HOME=%PROJECT\_HOME%xslt\SaxonPE9-7-0-2J

For instance, if you want to test using Saxon9 only, rewrite SAXON9\_HOME environmental variable and comment out the other lines.

REM \*\*\* Example \*\*\*<br>REM SET SAXON6\_HOME=%PROJECT\_HOME%xslt\saxon6-5-5<br>REM SET XALAN2\_HOME=%PROJECT\_HOME%xslt\xalan-j\_2\_7\_1<br>SET SAXON9\_HOME=C:\MY\_DOWNLOAD\xslt\SaxonbPE9-7-0-2j

Next, rewrite the following line according to your Formatter environment.

```
 REM AHF Formatter home
SET AHF_HOME=C:\Program Files\Antenna House\AHFormatterV62
```
### <span id="page-6-1"></span>4.3 Testing PDF Output

- 1. From Explorer, click docbook\startcmd.bat. The command window titled "I18n Index Library" opens.
- 2. You can test following batch files from this window.
	- test\_en.bat
	- test\_zhcn\_normal.bat
	- test\_zhcn\_sortaspinyin.bat
	- test\_ja.bat
	- test\_ko.bat

The command format is as follows. Select "saxon6" ,"xalan2" or "saxon9" as parameter according to the XSLT processor that you downloaded.

test\_en.bat [saxon6 | xalan2 | saxon9]

[Fig.3] Example of running a batch file

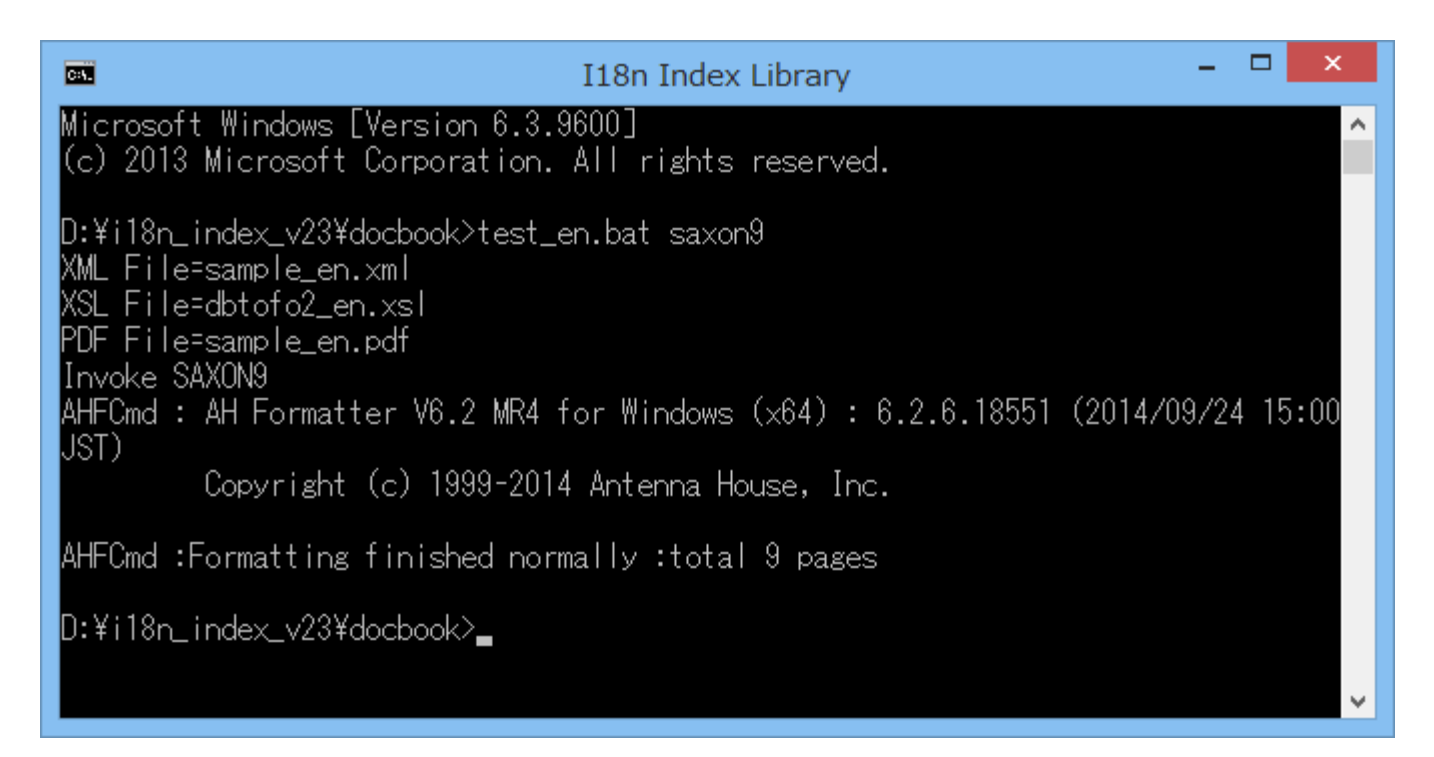

The result of sample\_en.pdf is saved to the "out" folder.

[Fig.4] English output PDF sample

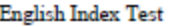

# Index

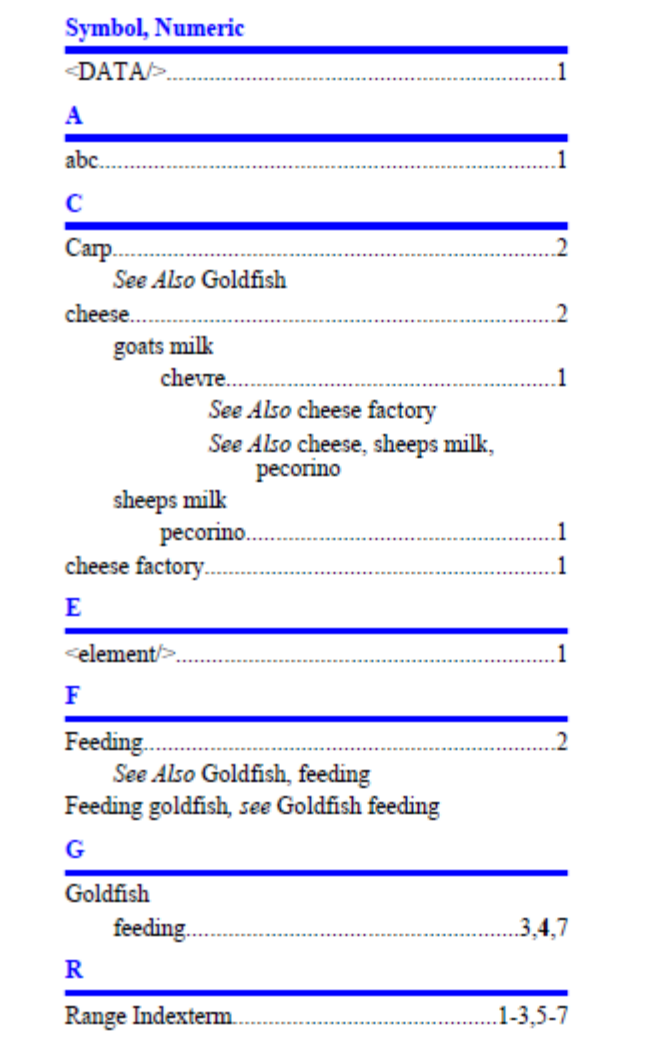

# <span id="page-8-0"></span>4.4 Test Data Features

By running the batch files, you can confirm the following features:

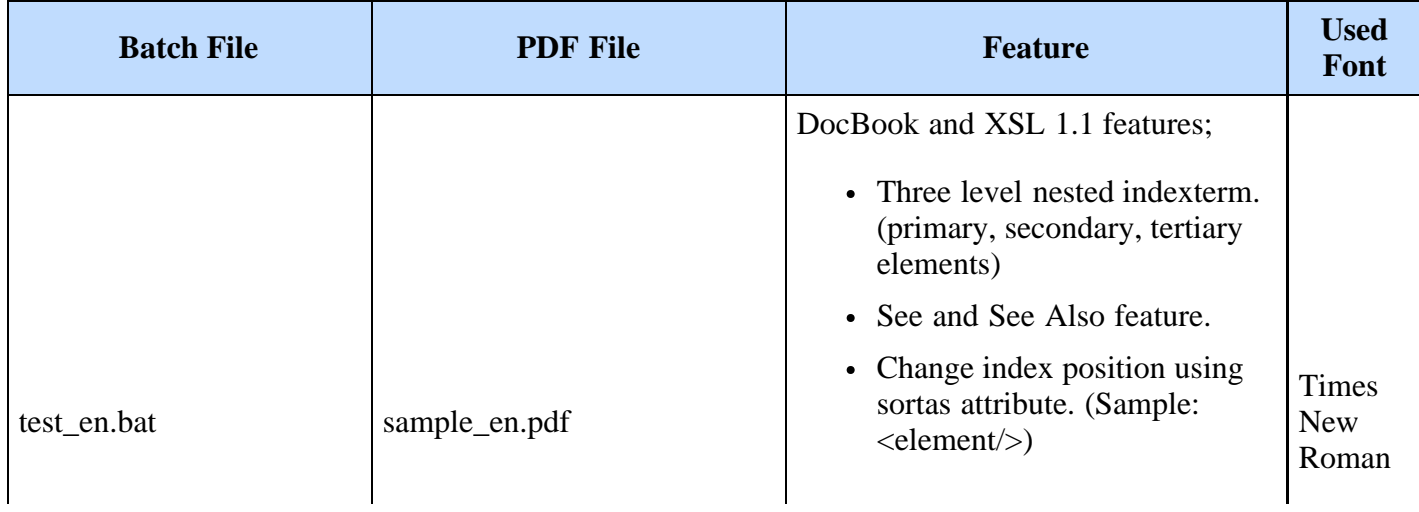

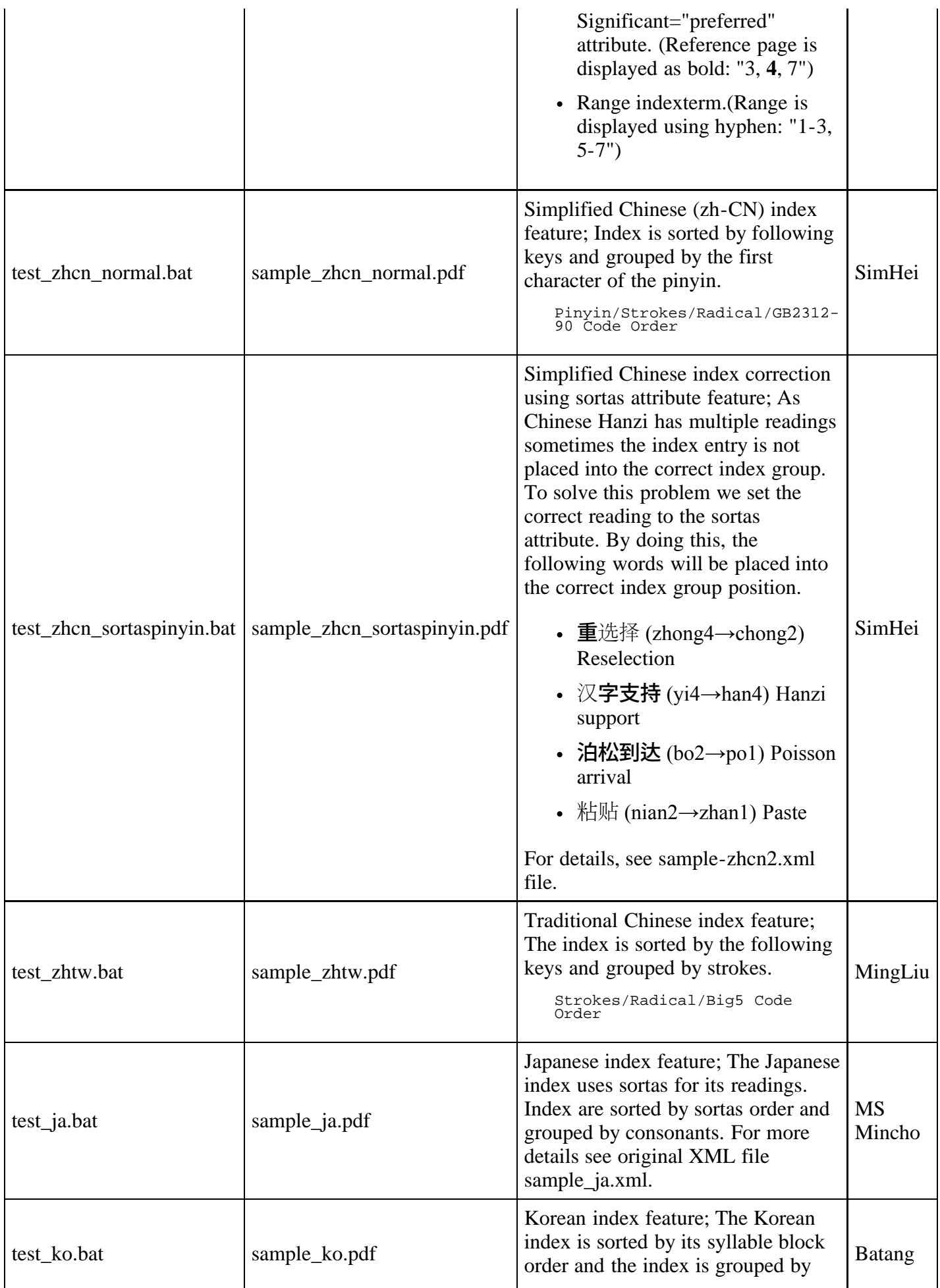

### <span id="page-10-0"></span>4.5 Customizing Stylesheet

This library has XSLT1.0 and XSLT2.0 sample stylesheets in the stylesheet folder. These stylesheets create XSL-FO from DocBook instance. Each stylesheet file has the following role. (XSLT1.0 stylesheet has the prefix "dbtofo". XSLT2.0 stylesheet has the prefix "dbtofo2".)

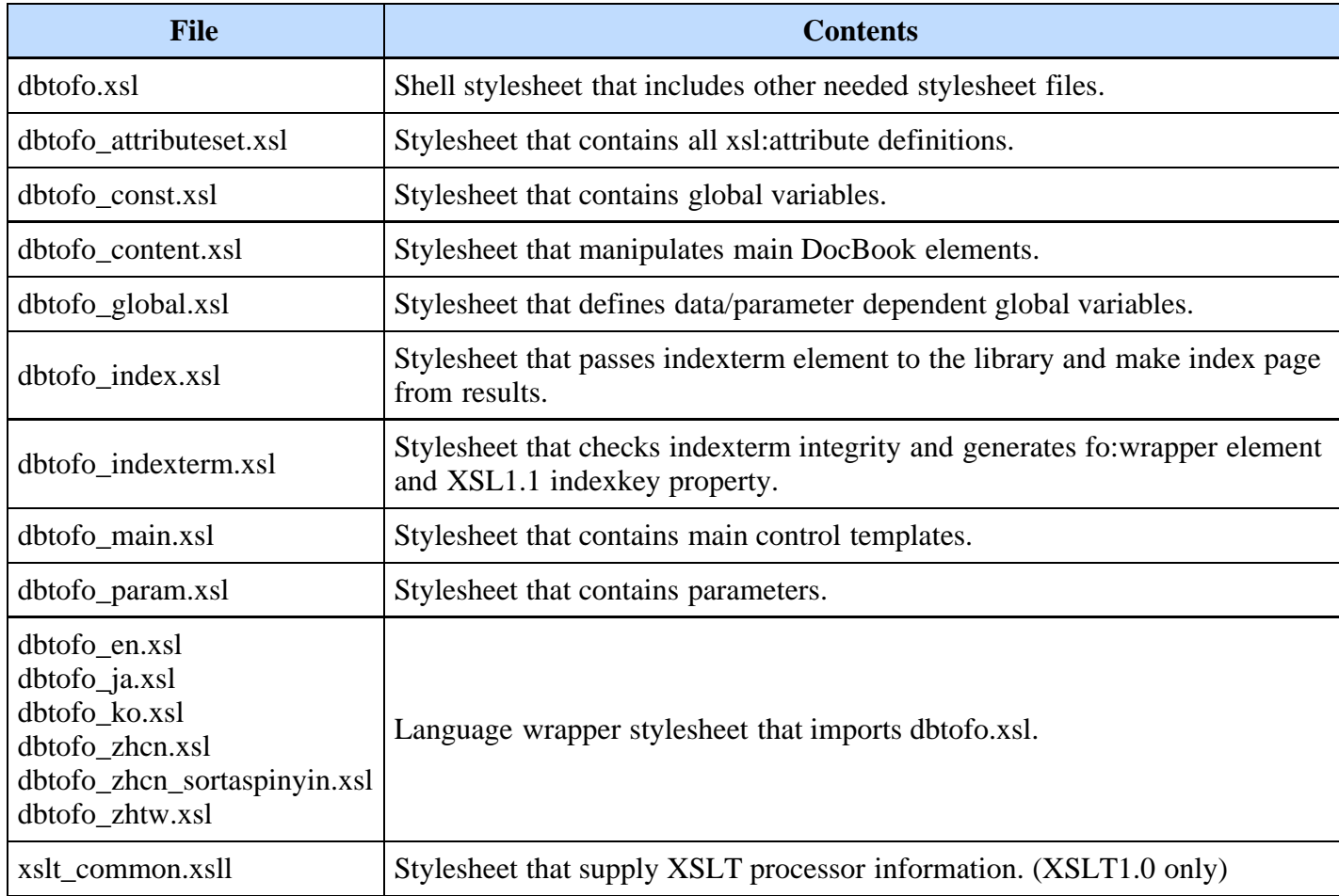

The most important stylesheet files are dbtofo\_indexterm.xsl and dbtofo\_index.xsl. The core index processing algorithms is integrated into these two stylesheets. You can make modifications to this stylesheet or import them into your stylesheets.

# <span id="page-10-1"></span>5 Getting Started With DITA Open Toolkit PDF5-ML plug-in

### <span id="page-10-2"></span>5.1 Downloading DITA Open Toolkit

You can download DITA Open Toolkit from following URL.

#### <http://www.dita-ot.org/>

After downloading the archive file, unzip it to the appropriate folder. From now this folder is called simply **[DITA-OT]** for convenience.

### <span id="page-10-3"></span>5.2 Updating DITA Open Toolkit batch file

There is a batch file called **startcmd.bat** under the **[DITA-OT]** folder. Add the following two set commands before the **start** command.

 REM AH Formatter home and setting file set AHF\_DIR=C:\Program Files\Antenna House\AHFormatterV62 set AHF\_OPT=%DITA\_DIR%ahf\_setting.xml start "DITA-OT" cmd.exe

The AHF\_DIR environment variable should be changed according to your AH Formatter version. The ahf setting.xml is sample option setting file for Formatter. It exists in the dita folder. Please copy it to the [DITA-OT] folder.

### <span id="page-11-0"></span>5.3 Installing I18n Index Library Plugin

- 1. Copy dita\com.antennahouse.i18n\_index.2.3 folder to [DITA-OT]\plugins folder.
- 2. Copy dita\run\_en.bat, run\_ja.bat files to [DITA-OT] folder.

These batch files explicitly set -Duse.i18n.index.lib=yes in the command-line. This is needed to invoke PDF5-ML with I18n Index Library.

```
ant -l out\sample_en.log -Dargs.input=samples/index-data/sample_en/sample_en.ditamap 
-Doutput.draft.comment=yes -Doutput.required.cleanup=yes -Dtranstype=pdf5.ml -
Duse.i18n.index.lib=yes
```
## <span id="page-11-1"></span>5.4 Installing PDF5-ML Plugin

Follow the next instructions.

1. Download PDF5-ML plug-in from GitHub [https://github.com/AntennaHouse/pdf5-ml.](https://github.com/AntennaHouse/pdf5-ml)

You can get ZIP file named pdf5-ml-master.zip by clicking the "Download ZIP" button located on the right side of this page.

[Fig.5] Downloading PDF5-ML ZIP file

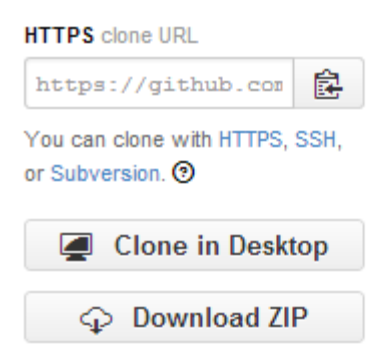

- 2. Unzip pdf5-ml-master.zip.
- 3. Copy com.antennahouse.pdf5.ml folder to [DITA-OT]\plugins folder.
- 4. Copy samples\sample\_en, sample\_ja folder to [DITA-OT]\samples folder.
- 5. Make [DITA-OT]\out folder.

**NOTE:** *Originally PDF5-ML plug-in is configured to work without I18n Index Library plug-in. To work with I18n Index Library you must set -Duse.i18n.index.lib=yes in command-line. Do not use batch file run\_en.bat, run\_ja.bat bundled with PDF5-ML plug-in ZIP file. These files do not contains this command-* *line setting.*

# <span id="page-12-0"></span>5.5 Integrating plug-in into DITA-OT

- 1. From Explorer click [DITA-OT]\startcmd.bat file. The command window titled "DITA-OT" opens.
- 2. From command window enter the following command. This command integrates I18n Index Library and PDF5-ML plug-ins into DITA Open Toolkit.

```
ant -f integrator.xml
```
[Fig.6] Integrating plug-ins into DITA Open Toolkit

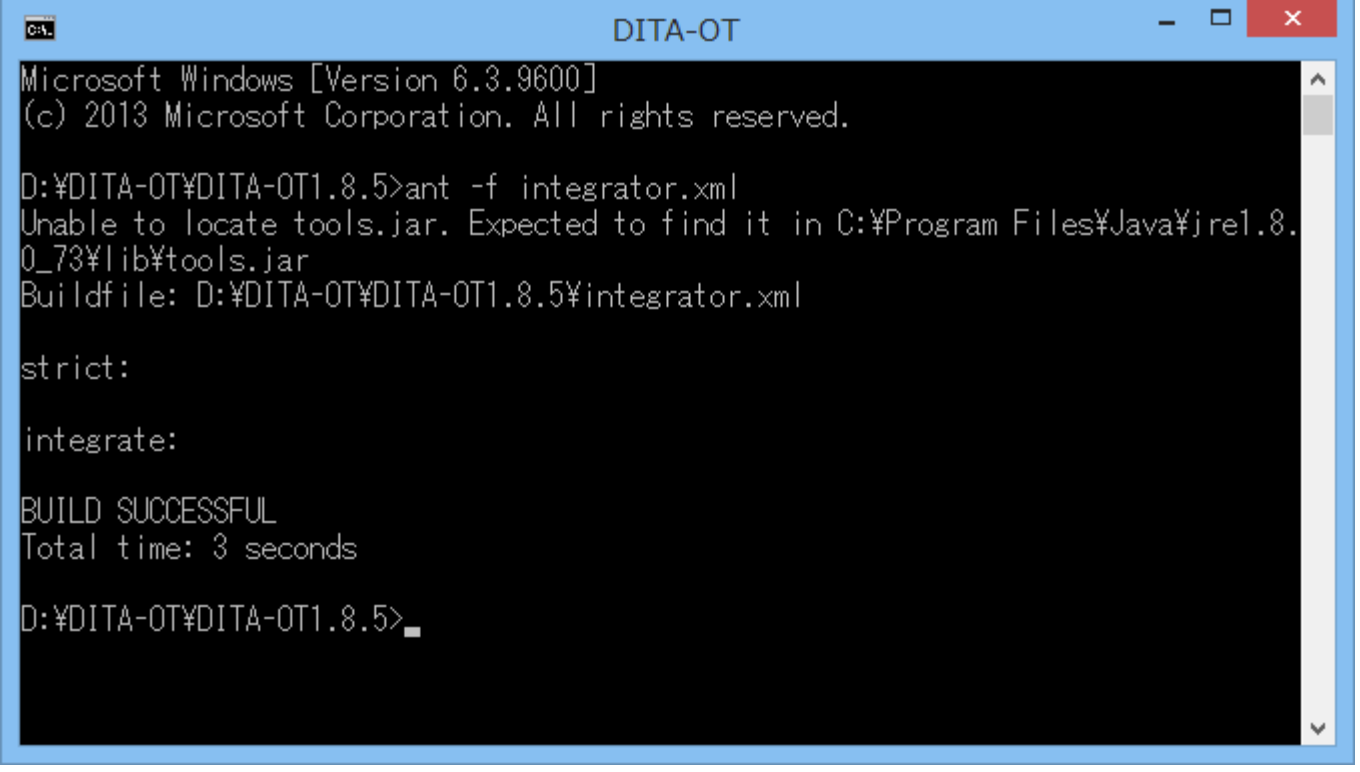

3. Close the command window.

## <span id="page-12-1"></span>5.6 Testing PDF Output

- 1. From Explorer click [DITA-OT]\startcmd.bat file. The command window titled "DITA-OT" opens.
- 2. You can test following batch files from this window.
	- run\_en.bat
	- run\_ja.bat

These batch files have no parameter.

[Fig.7] Example of running a batch file in DITA Open Toolkit

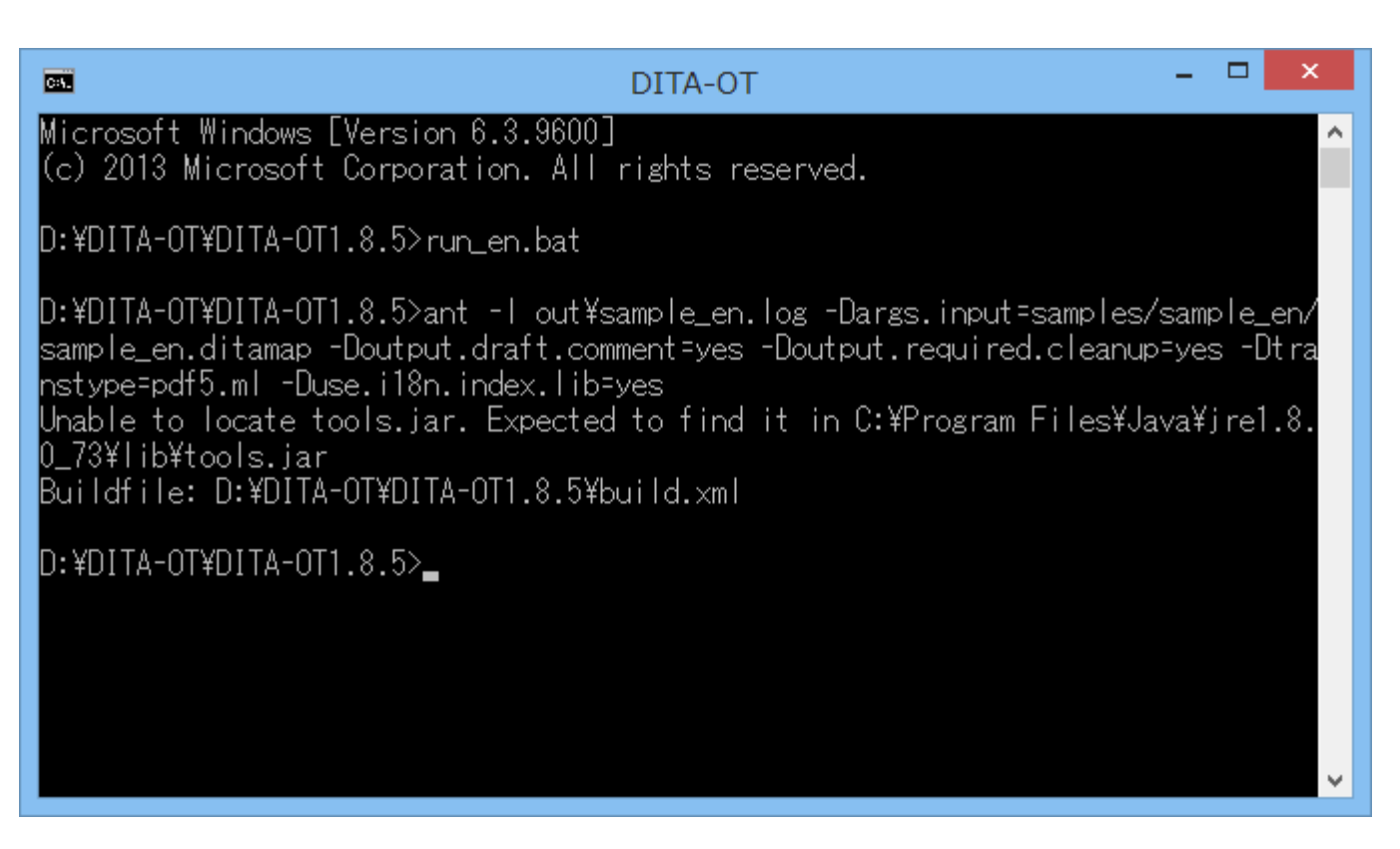

The target PDF file and log file will be generated in the [DITA-OT]\out folder.

[Fig.8] English PDF sample of DITA Open Toolkit

# **Index**

#### **Symbols**

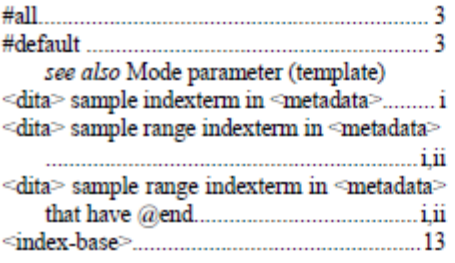

### $\mathbf c$

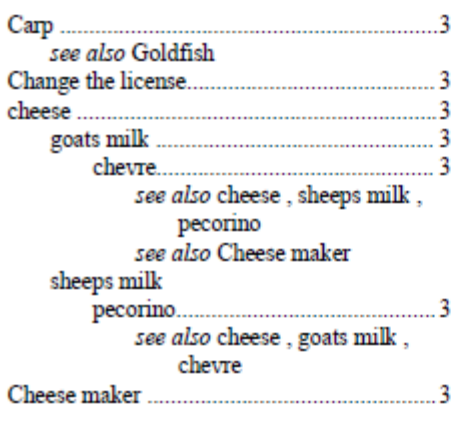

#### D

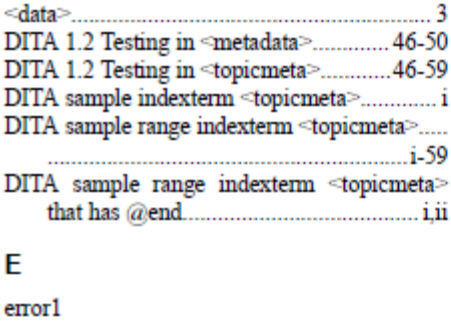

error2 error3 error4 error5 ..............................3

#### F

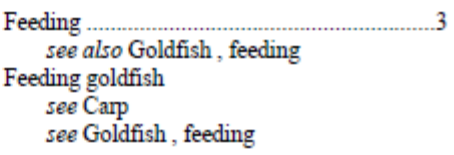

#### G

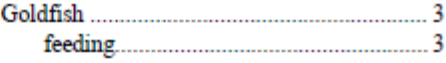

#### T.

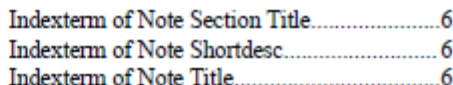

#### L

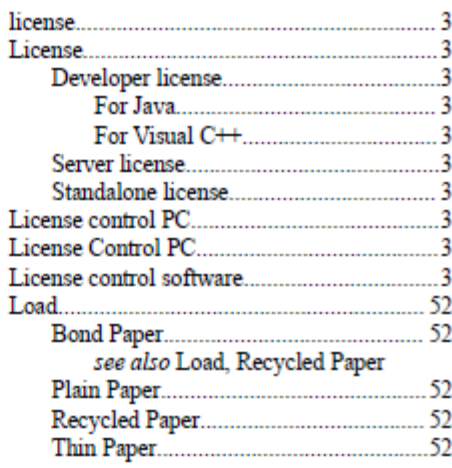

#### М

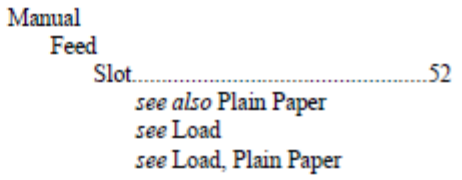

## <span id="page-14-0"></span>5.7 Test Data Features

By running the batch files, you can confirm the following features:

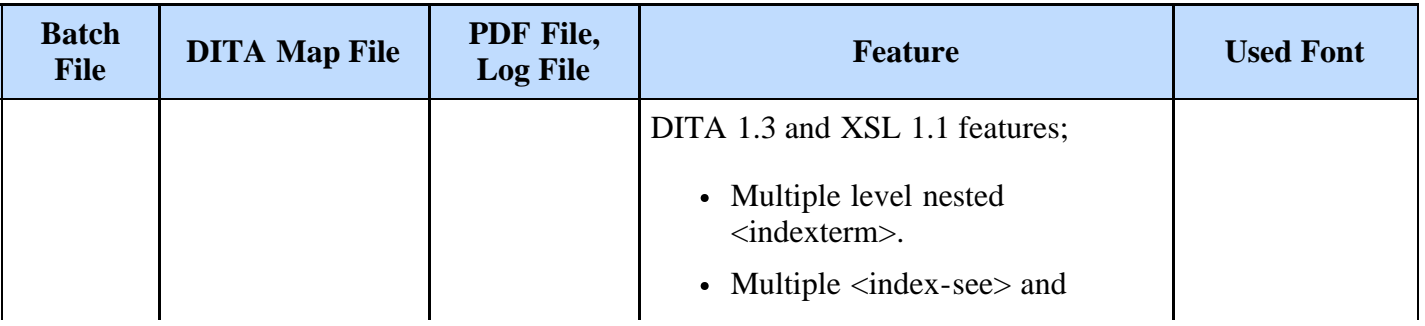

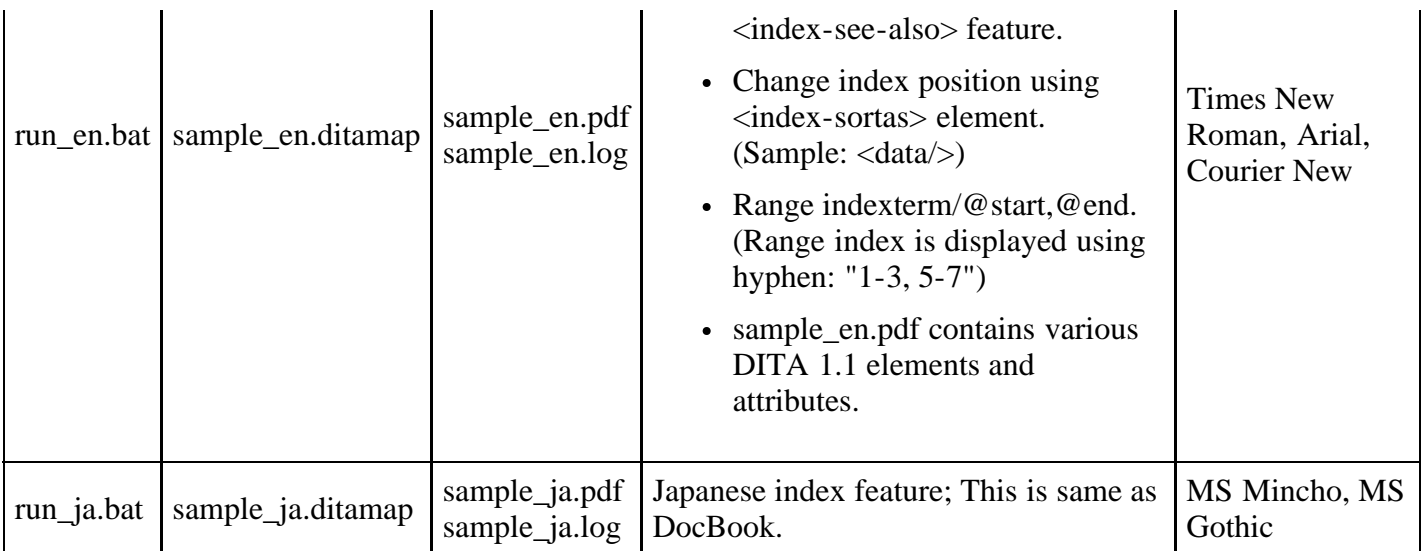

**NOTE:** *Above fonts in the table are all bundled in Windows. If you want to use this plugin in other operating environment, you must change fonts for each language. For customization, refer to pdf5 ml\_manual.pdf bundled in pdf5-ml-master.zip for details.*

### <span id="page-15-0"></span>5.8 Customizing Stylesheet

In this plugin the stylesheets can be found [DITA-OT]\pluins\com.antennahouse.pdf5.ml\xsl folder. As DITA Open Toolkit bundles Saxon-B 9.1 as XSLT processor, these stylesheets are written in XSLT 2.0. If you want to customize this stylesheets, refer to pdf5-ml\_manual.pdf bundled in pdf5-ml-master.zip.

# <span id="page-15-1"></span>6 Library Interface

### <span id="page-15-2"></span>6.1 I18n Index Library .jar file

#### <span id="page-15-3"></span>6.1.1 DocBook

Sample DocBook stylesheet uses following .jar file.

```
 docbook\i18n_index\ah_i18n_index.jar
 docbook\i18n_index\i18n_support.jar
 docbook\i18n_index\i18n_support\lib\icu4j-56_1.jar
```
### <span id="page-15-4"></span>6.1.2 I18n Index Library plug-in

I18n Index Library plug-in has following ant build file configurations to use index sorting from DITA-OT plug-in stylesheet.

```
 <path id="i18n_index.class.path">
<fileset<br>dir="${com.antennahouse.il8n_index.plugin.lib}${file.separator}il8n_support${file.separator}lib"><br></fileset><br></fileset><br><fileset dir="${com.antennahouse.il8n_index.plugin.lib}"><br><----------------------------------
               </fileset>
        </path>
```
The property com.antennahouse.i18n\_index.plugin.lib is exposed from DITA-OT main build.xml. If you want to use I18n Index Library plug-in in DITA-OT, include this path to your XSLT step classpath.

## <span id="page-16-0"></span>6.2 Public method for indexterm sorting

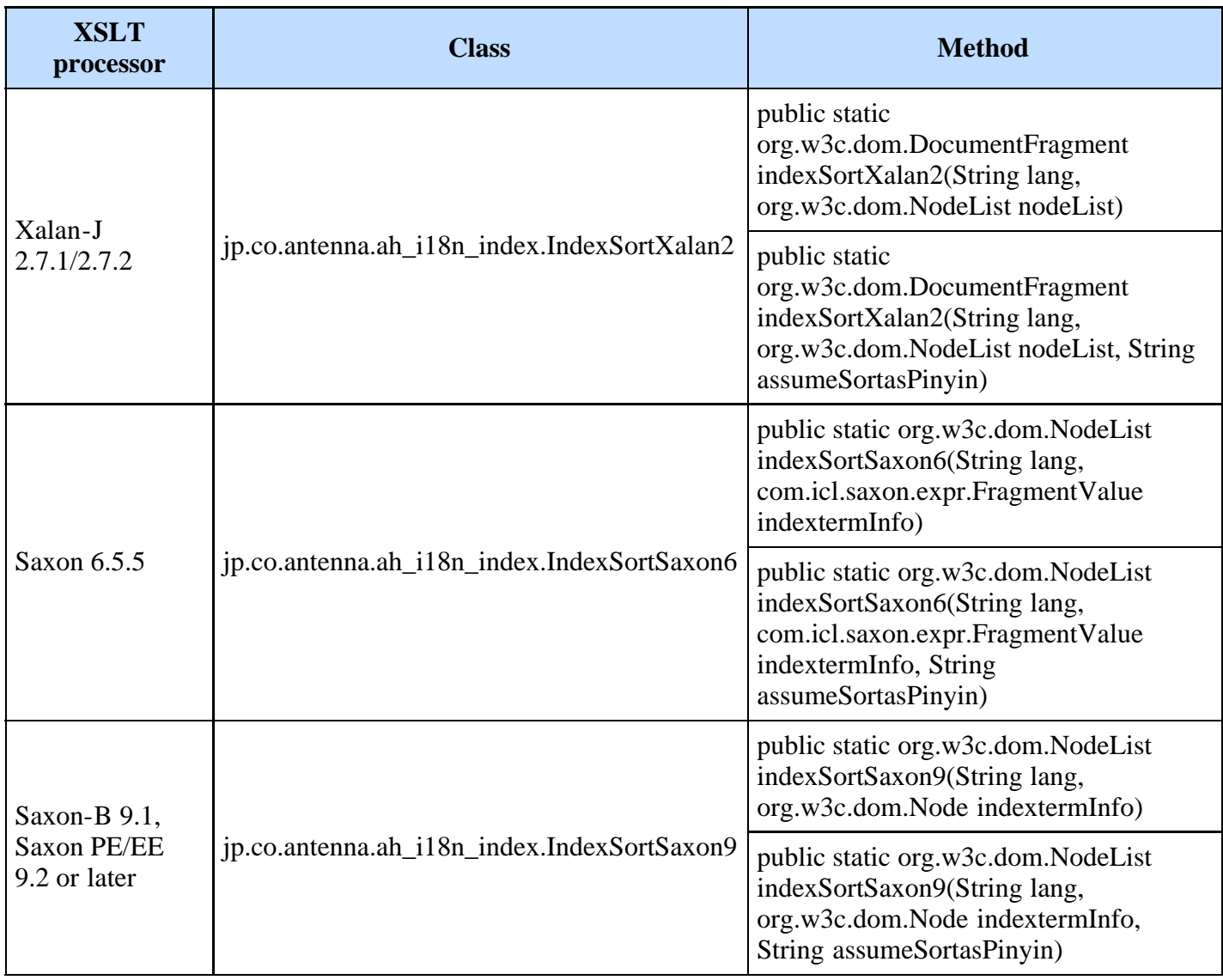

The library ah\_i18n\_index.jar has the following static method for the stylesheet (XSLT processor).

The first parameter is a language code defined in [RFC3066](http://www.ietf.org/rfc/rfc3066.txt). It should be the main language of the input document.

The second parameter differs by XSLT processor. It represents the same temporary document (Result Tree Fragments in XSLT 1.0) created from the indexterm element. The content has the following element structure.

```
 <!-- Indexterm element in source document -->
<indexterm><br><primary sortas="element">&amp;lt;element/&amp;gt;</primary><br></indexterm>
      <indexterm>
           <primary>cheese</primary>
 <secondary>sheeps milk</secondary>
 <tertiary>pecorino</tertiary>
      </indexterm>
↓<br>
 <!-- Temporary document passed from stylesheet to library --><br>
<index-data indexkey="&amp;lt;element/&amp;gt" level="1" nestedindexterm="0"<br>
significance="normal">
          <indexterm sortas="element">&amp;lt;element/&amp;gt</indexterm>
      </index-data>
      <index-data indexkey="cheese:sheeps milk:pecorino" level="3" nestedindexterm="0" 
significance="normal">
```

```
 <indexterm>cheese</indexterm>
 <indexterm>sheeps milk</indexterm>
 <indexterm>pecorino</indexterm>
       </index-data>
\downarrow<!-- Temporary document passed from library to stylesheet --><br><index-data group-key="C" group-label="C" group-sort-key="C" id="d0e26"<br>\indexkey="cheese:sheeps milk:pecorino" level="3" nestedindexterm="0" significance="norm
               <indexterm>cheese</indexterm>
               <indexterm>sheeps milk</indexterm>
       <indexterm>pecorino</indexterm>
</index-data><br>
</index-data group-key="E" group-label="E" group-sort-key="E" id="d0e20"<br>
indexkey="&ltielement/&gti" level="1" nestedindexterm="0" significance="normal"><br>
...<indexterm sortas="element">&ltielement/&gti</in
       </index-data>
```
The third parameter is a string that indicates to use the sortas attribute as pinyin reading. This parameter value should be "true" or "false". The default value is "false" and this parameter can be omitted.

**NOTE:** *Refer to the JavaDoc in the javadoc folder or db2fo\_index.xsl stylesheet source file for details.*

### <span id="page-17-0"></span>6.3 Note when using sortaspinyin="true"

In this mode, the sortas attribute is the assumed pinyin reading. So you can correct the irregularly-positioned indexterm like following.

```
 <!-- Illegaly positioned indexterm in index page (粘贴 belongs N group)-->
    <indexterm>
        <primary>粘贴</primary>
    </indexterm>
\downarrow <!-- Corrected indexterm (粘贴 belongs Z group) -->
    <indexterm>
        <primary sortas="zhan1 tie1">粘贴</primary>
    </indexterm>
```
But there are other uses for sortas. For example, you might want to place "<element/>" indexterm to E group or you might want to treat "β测试" (β testing) as "测试". In this case, please modify the source document as follows.

```
 <!-- sortaspinyin="false" mode -->
    <indexterm>
       <primary sortas="element">&amp;lt;element/&amp;qt;</primary>
     </indexterm>
    <indexterm>
        <primary sortas="测试">β测试</primary>
    </indexterm>
\downarrow <!-- sortaspinyin="true" mode ("∆" means space) -->
    <indexterm>
       <primary sortas="e∆l∆e∆m∆e∆n∆t">&amp;lt;element/&amp;qt;</primary>
    </indexterm>
    <indexterm>
        <primary sortas="&#xFFFD;∆ce4∆shi4">β测试</primary>
    </indexterm>
```
Because the sortas attribute is assumed as pinyin readings, Hanzi characters must be specified as pinyin and Non-Hanzi characters can be used as is. **However in both cases, pinyin or Non-Hanzi characters must both be separated by a space.** And in the latter example, you must insert U+FFFD (REPLACEMENT CHARACTER) instead of "β" character. This is because, the "β" character is not included in the sortas attribute. U+FFFD is a placeholder of such character.

#### <span id="page-17-1"></span>6.4 Public method for general element sorting

The library ah i18n index.jar has the following static method to sort general elements for the stylesheet

#### (XSLT processor).

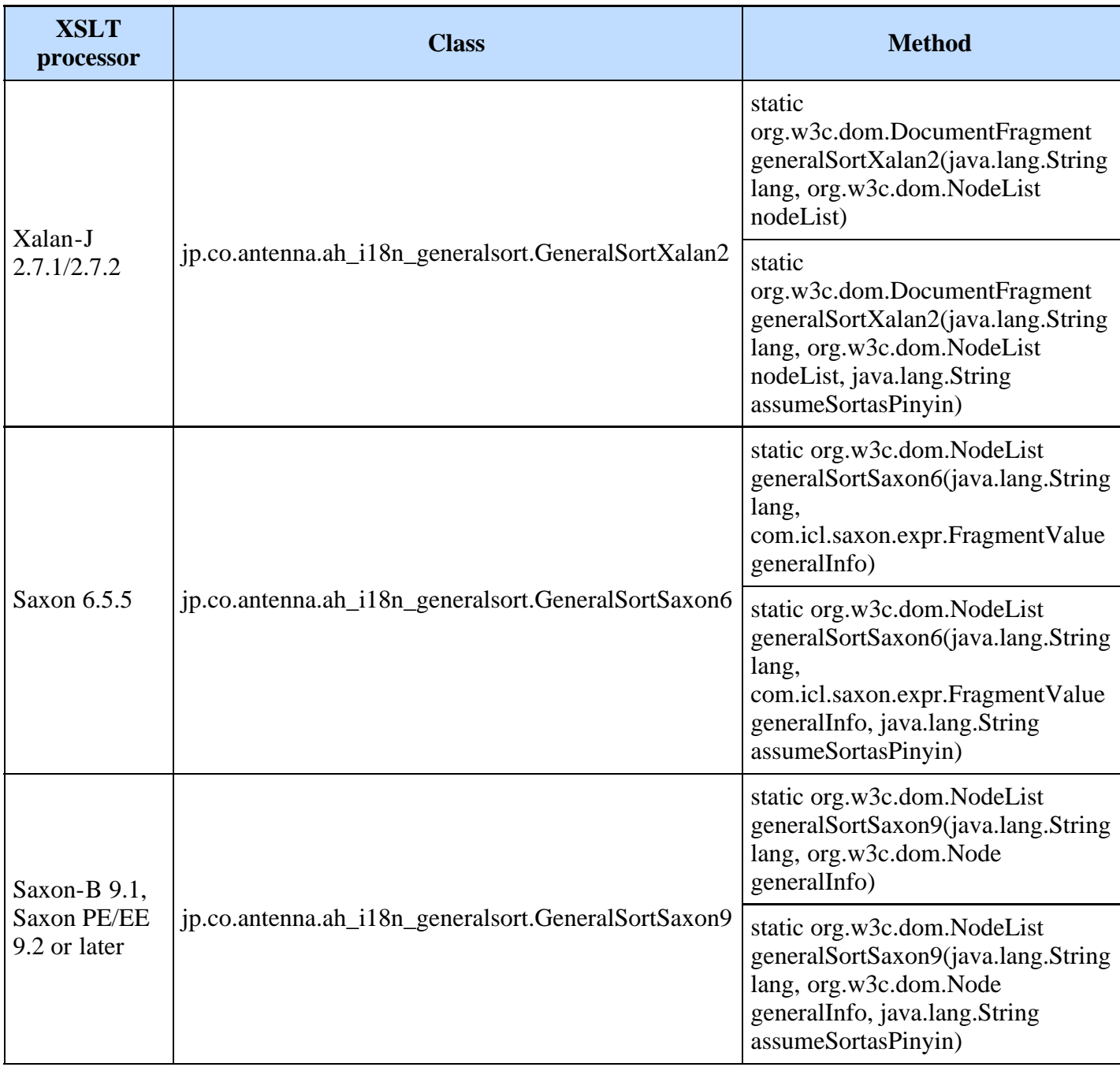

The first parameter is a language code defined in [RFC3066](http://www.ietf.org/rfc/rfc3066.txt). It should be the main language of the input document.

The second parameter differs by XSLT processor. It represents the same temporary document (Result Tree Fragments in XSLT 1.0) created from the target sorting element. The content has the following element structure.

```
 <!-- topicref in source document -->
 <topicref href="xmlelement.dita" format="dita">
 <topicmeta><navtitle>&gt;xmlelement&lt;<sort-as>xmlelement</sort-
as></navtitle></topicmeta>
</topicref><br><topicref href="relaxng.dita" format="dita"><br><topicmeta><navtitle>RELAX NG</navtitle></topicmeta>
       </topicref>
 <topicref href="dita1.3.dita" format="dita">
 <topicmeta><navtitle>DITA 1.3</navtitle></topicmeta>
       </topicref>
```

```
\downarrow <!-- Temporary document passed from stylesheet to library.
 Specify sort key by @sort-key and alternative sort key as @sort-as.
--><br>| <topicref|href="xmlelement.dita" format="dita" sort-key="&gt;xmlelement&lt;" sort-
as="xmlelement">
          <topicmeta>
              \bar{\text{M}} - \bar{\text{M}} \bar{\text{M}} </navtitle>
          </topicmeta>
      </topicref>
      <topicref href="relaxng.dita" format="dita" sort-key="RELAX NG">
          <topicmeta>
               <navtitle>RELAX NG</navtitle>
          </topicmeta>
      </topicref>
      <topicref href="dita1.3.dita" format="dita" sort-key="DITA 1.3">
           <topicmeta>
               <navtitle>DITA 1.3</navtitle>
          </topicmeta>
      </topicref>
\downarrow <!-- Sorted temporary document passed from library to stylesheet.
 You can perform grouping sort results by <xsl:for-each-group> using @group-key 
attribute as group key.
 -->
 <topicref format="dita" group-key="D" group-label="D" group-sort-key="D" href="dita1.3.dita"
sort-key="DITA 1.3">
          <topicmeta>
               <navtitle>DITA 1.3</navtitle>
          </topicmeta>
      </topicref>
      <topicref format="dita" group-key="R" group-label="R" group-sort-key="R" href="relaxng.dita"
sort-key="RELAX NG">
          <topicmeta>
              <navtitle>RELAX NG</navtitle>
          </topicmeta>
      </topicref>
 <topicref format="dita" group-key="X" group-label="X" group-sort-key="X" 
href="xmlelement.dita" sort-as="xmlelement" sort-key=">xmlelement<">
          <topicmeta>
             \bar{\text{S}}navtitle>&qt;xmlelement<<sort-as>xmlelement</sort-as>
              </navtitle>
          </topicmeta>
      </topicref>
```
The third parameter is a string that indicates to use the sortas attribute as pinyin reading. This parameter value should be "true" or "false". The default value is "false" and this parameter can be omitted.

**NOTE:** *Refer to the JavaDoc in the javadoc folder for details.*

# <span id="page-19-0"></span>7 Other Resources

- This release contains I18n Support Library source codes and documents in **i18n\_support\_lgpl.zip**. To see the source codes or the documents, unzip **i18n\_support\_lgpl.zip**. The documents are remained without modification from original version in the docs folder.
- If you want to change index configurations, you must change i18n index/config/botb index rules/botb index rules.xml. For more information read the documents mentioned above (docs/isogen\_i18n\_user\_guide.html in i18n\_support\_lgpl.zip) and the comments in the botb index rules.xml file.
- If you want to customize index sorting algorithms or use another Java based XSLT processor, you can customize and rebuild ah\_i18n\_index.jar by using **ah\_i18n\_index\_nolgpl.zip**. This archive contains the source code of I18n Index Library.

< END OF DOCUMENT >